# OpenOffice.org Spreadsheet IT WS I - Lecture 5

Saurabh Barjatiya

International Institute Of Information Technology, Hyderabad

15 August, 2009

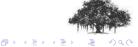

#### Contents

- Introduction
  - Parts of spreadsheet
- 2 Editing
  - Basic operation
  - Data types
  - Miscellaneous
- 3 Advanced features
  - Functions
  - Other features

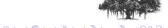

Rows

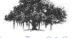

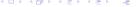

- Rows
- Columns

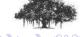

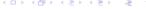

- Rows
- Columns
- Cell

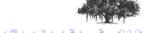

- Rows
- Columns
- Cell
- Cell numbering

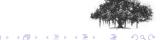

- Rows
- Columns
- Cell
- Cell numbering
- Cell range

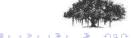

- Rows
- Columns
- Cell
- Cell numbering
- Cell range
- Sheet

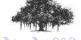

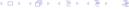

OpenOffice.org Spreadsheet IT WS I - Lecture 5

#### Contents

- Introduction
  - Parts of spreadsheet
- 2 Editing
  - Basic operation
  - Data types
  - Miscellaneous
- Advanced features
  - Functions
  - Other features

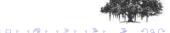

• Insert/Delete Row

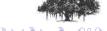

- Insert/Delete Row
- Insert/Delete Column

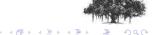

- Insert/Delete Row
- Insert/Delete Column
- Insert/Delete Sheet

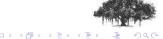

- Insert/Delete Row
- Insert/Delete Column
- Insert/Delete Sheet
- Insert/Delete Cells

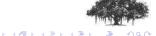

- Insert/Delete Row
- Insert/Delete Column
- Insert/Delete Sheet
- Insert/Delete Cells
- Select / Cut / Copy / Paste / Undo / Redo

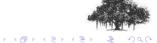

- Insert/Delete Row
- Insert/Delete Column
- Insert/Delete Sheet
- Insert/Delete Cells
- Select / Cut / Copy / Paste / Undo / Redo
- Text formatting (Bold, Italic, etc.)

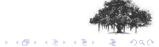

- Insert/Delete Row
- Insert/Delete Column
- Insert/Delete Sheet
- Insert/Delete Cells
- Select / Cut / Copy / Paste / Undo / Redo
- Text formatting (Bold, Italic, etc.)
- Text alignment (left, right, etc.)

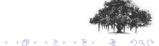

- Insert/Delete Row
- Insert/Delete Column
- Insert/Delete Sheet
- Insert/Delete Cells
- Select / Cut / Copy / Paste / Undo / Redo
- Text formatting (Bold, Italic, etc.)
- Text alignment (left, right, etc.)
- Font settings (Font face, size, color, etc.)

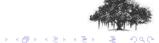

- Insert/Delete Row
- Insert/Delete Column
- Insert/Delete Sheet
- Insert/Delete Cells
- Select / Cut / Copy / Paste / Undo / Redo
- Text formatting (Bold, Italic, etc.)
- Text alignment (left, right, etc.)
- Font settings (Font face, size, color, etc.)
- Find / Replace

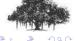

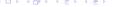

- Insert/Delete Row
- Insert/Delete Column
- Insert/Delete Sheet
- Insert/Delete Cells
- Select / Cut / Copy / Paste / Undo / Redo
- Text formatting (Bold, Italic, etc.)
- Text alignment (left, right, etc.)
- Font settings (Font face, size, color, etc.)
- Find / Replace
- Drag Drap

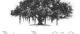

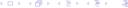

Date

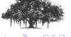

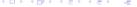

- Date
- Text

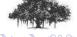

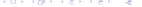

- Date
- Text
- Number (Integer / Real)

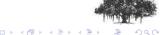

- Date
- Text
- Number (Integer / Real)
- Percent

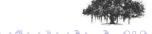

- Date
- Text
- Number (Integer / Real)
- Percent
- ### (Can't Display)

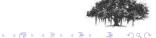

Single quote trick

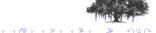

- Single quote trick
- Keyboard shortcuts

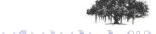

- Single quote trick
- Keyboard shortcuts
- Auto-fill

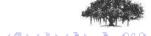

- Single quote trick
- Keyboard shortcuts
- Auto-fill
- Export to csv, save, save as

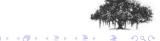

#### Contents

- Introduction
  - Parts of spreadsheet
- 2 Editing
  - Basic operation
  - Data types
  - Miscellaneous
- Advanced features
  - Functions
  - Other features

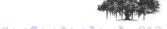

SUM

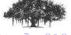

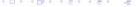

- SUM
- MAX

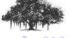

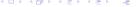

- SUM
- MAX
- MIN

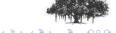

- SUM
- MAX
- MIN
- - (Subtract)

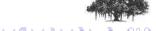

- SUM
- MAX
- MIN
- - (Subtract)
- AVERAGE

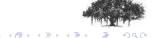

- SUM
- MAX
- MIN
- - (Subtract)
- AVERAGE
- SIN, RADIANS

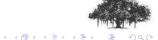

- SUM
- MAX
- MIN
- - (Subtract)
- AVERAGE
- SIN, RADIANS
- POWER (A;B)

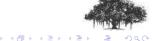

- SUM
- MAX
- MIN
- - (Subtract)
- AVERAGE
- SIN, RADIANS
- POWER (A;B)
- RAND

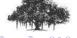

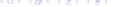

#### Other features

Filters

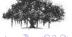

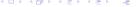

#### Other features

- Filters
- Sorting

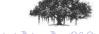

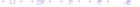

#### Other features

- Filters
- Sorting
- Graphs

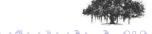